# **EpiDISH Web Toolkit Example**

Shijie C. Zheng

2019-03-02

In this file, we show an example of using EpiDISH web toolkit with example data. Using the example data which we provide, you could replicate the results shown in this file.

# **Data preparation**

### **Download example beta value matrix**

On the **Data preparation** page, we first download the example beta value matrix. Click the text *here* as red circled in the following figure. You shall download a file named ExampleBeta.txt.

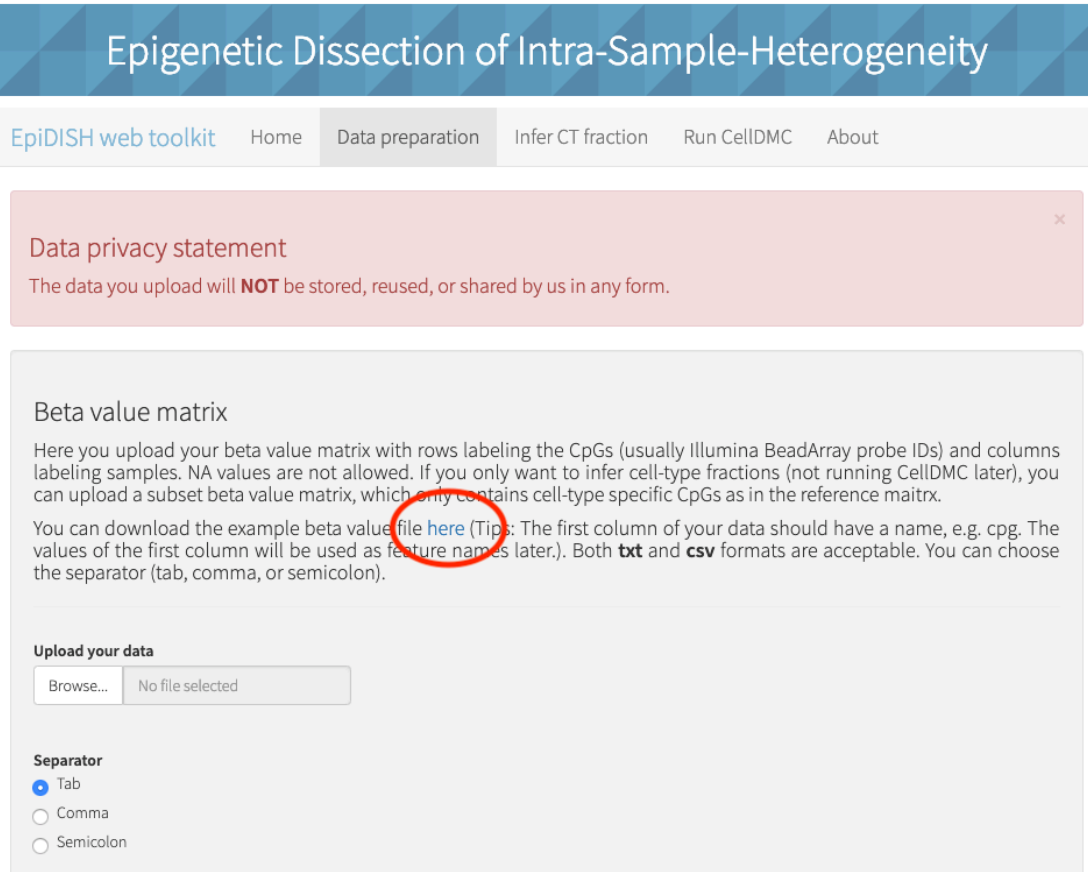

Fig 1. Download the example beta value matrix

### **Check beta value matrix**

Next, upload the file you just downloaded. The page will automatically update, and you will see a preview of the matrix you just uploaded as shown below. The number of CpGs and samples will show up above the data table.

| Beta value matrix<br>Here you upload your beta value matrix with rows labeling the CpGs (usually Illumina BeadArray probe IDs) and columns<br>labeling samples. NA values are not allowed. If you only want to infer cell-type fractions (not running CellDMC later), you                                                                                                    |                          |                                                                          |                               |                               |                |
|----------------------------------------------------------------------------------------------------|--------------------------|--------------------------------------------------------------------------|-------------------------------|-------------------------------|----------------|
| can upload a subset beta value matrix, which only contains cell-type specific CpGs as in the reference maitrx.<br>You can download the example beta value file here (Tips: The first column of your data should have a name, e.g. cpg. The<br>values of the first column will be used as feature names later.). Both txt and csv formats are acceptable. You can choose<br>the separator (tab, comma, or semicolon). |                          |                                                                          |                               |                               |                |
| Upload your data                                                                                                    | Here is the preview:     | You have successfully uploaded the data. 1000 CpGs and 40 samples found. |                               |                               |                |
| ExampleBeta.txt<br>Browse                                                                                                    |                          |                                                                          |                               |                               |                |
| <b>Upload complete</b><br>Separator                                                                                                    | $\div$ entries<br>Show 5 |                                                                          | Search:                       |                               |                |
| Tab<br>Comma                                                                                                    | cpg<br>cg14882966<br>1   | Sample 1<br>0.326242563956046                                            | Sample 2<br>0.547716260779816 | Sample 3<br>0.452204454796483 |                |
| Semicolon                                                                                                    | 2<br>cg19890469          | 0.00403381428195862                                                      | 0.00544929114795679           | 0.00323926553767248           | 0.0            |
| None                                                                                                    | 3<br>cg19322065          | 0.0427346265291461                                                       | 0.0318428868338324            | 0.0826528209202898            |                |
| Quote<br>Single quote<br>Double quote                                                                                                    | cg10066189<br>4          | 0.020746571268345                                                        | 0.0108183217494757            | 0.0139050528091086            | 0 <sub>0</sub> |

*Fig 2. Beta value matrix uploaded*

### **Upload and check POI**

Similarly, you can download and upload example phenotype of interest (POI) file. The number of samples in POI file should match the number of samples in beta value matrix (an error message will show up if not matched).

#### POI (Phenotype of interest)

Here you upload your POI vector file. It will be used in CT fractions boxplot and CellDMC. This is not required for CT fraction inference.

You can download the example POI vector file here (Tips: The first column of your data should have a name, e.g. SamleName. The values of the first column will be used as sample names later.). Both txt and csv formats are acceptable. You can choose the separator (tab, comma, or semicolon).

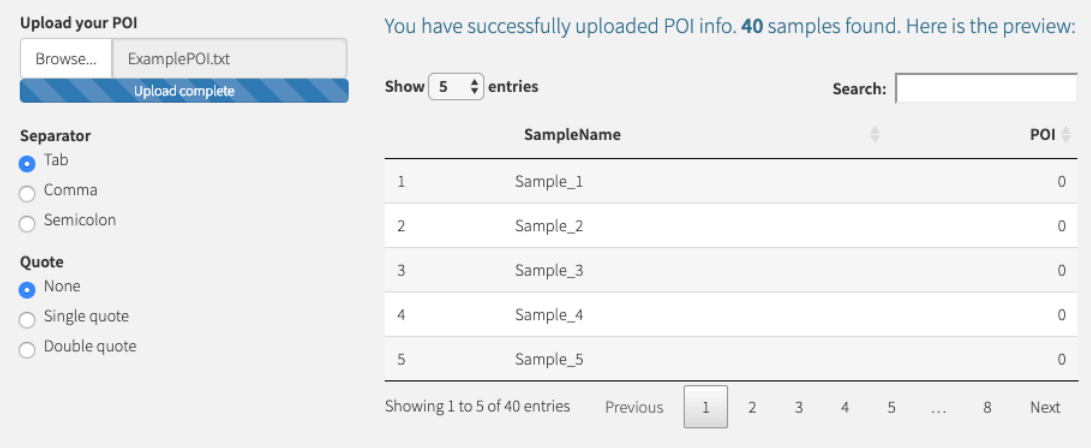

#### *Fig 3. POI preview*

### **Upload and check covariates matrix**

The downloading and uploading of covariate matrix are pretty much identical to the previous steps. The covariates matrix will only be used in CellDMC to adjust other known confounding factors. In this example setting, we do not use the covariate matrix. But similarly, you could use the example covariates matrix file if they have problem with file formating.

### **Infer CT fraction**

### **Conduct inference**

Next, we move to **Infer CT fraction** page. After selecting the reference, cell-types, deconvolution method, and corresponding parameters, you should click *Run* button as red circled in Fig 4. On the right side of the page, you will see a data table, showing inferred cell-type fractions.

# Epigenetic Dissection of Intra-Sample-Heterogeneity

EpiDISH web toolkit Home

Data preparation

Infer CT fraction

Run CellDMC About

| Select reference:                                                                    | Show $5 \div$ entries        |                        | Search:                         |                        |  |
|--------------------------------------------------------------------------------------|------------------------------|------------------------|---------------------------------|------------------------|--|
| EpiFibIC<br>▼                                                                        | SampleName<br>$\triangleq$   | Epi ÷                  | $Fib \triangleq$                | IC≜                    |  |
| You are using general epithelial tissue                                              | Sample_1                     | 0.785205601924157      | 0.214794398075843               | $\Omega$               |  |
| reference. In this reference, Epi stands<br>for general epithelial cells; Fib stands | Sample_2                     | 0.0837886066873242     | 0.873732512685156               | 0.0424788806275202     |  |
| for general fibroblasts; IC stands for                                               | Sample 3                     | 0<br>0.878415485482975 |                                 | 0.121584514517025      |  |
| total immune cells.                                                                  | Sample 4                     | 0.0316755620946222     | 0.170461010477185               | 0.797863427428193      |  |
| <b>Select CTs:</b>                                                                   | Sample_5                     | 0.747423666792379      | 0.0869757463066017              | 0.165600586901019      |  |
| Epi Fib IC                                                                           | Showing 1 to 5 of 40 entries | Previous               | 5<br>2<br>3<br>4                | 8<br>Next<br>$\ddotsc$ |  |
| Select method:                                                                       |                              |                        |                                 |                        |  |
| Robust partial correlation                                                           |                              |                        | Le Download estimated fractions |                        |  |
| <b>Max</b> iteration:                                                                |                              |                        |                                 |                        |  |
| 50                                                                                   |                              |                        |                                 |                        |  |
| Hierarchical<br>deconvolution<br>on<br>immune cells?                                 |                              |                        |                                 |                        |  |
| Run                                                                                  |                              |                        |                                 |                        |  |

*Fig 4. CT fraction inference*

# **Generate CT fraction boxplot**

After the last step, you will find options to generate boxplot magically appear below the *Run* button. You can brush points on the boxplot, and their sample names and fractions will be shown in the data table below.

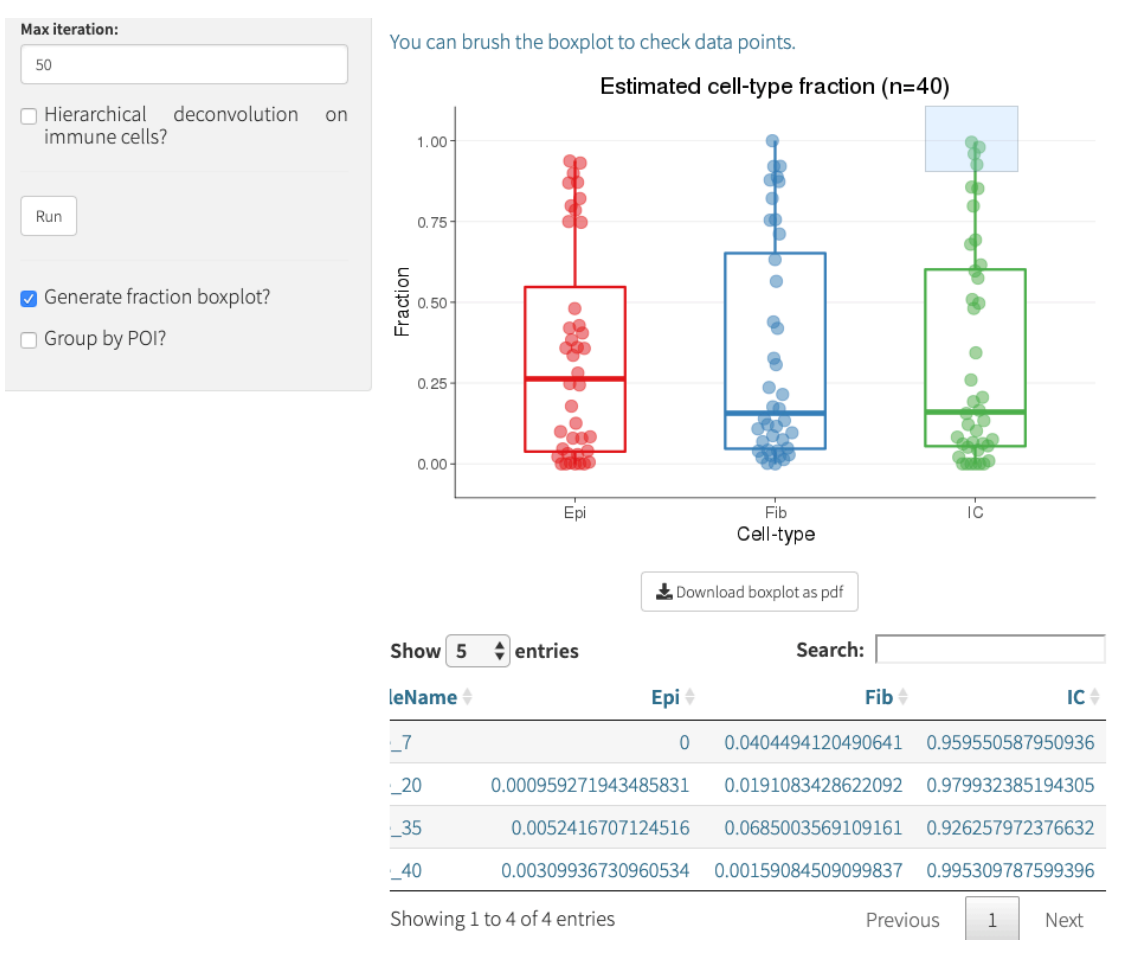

*Fig 5. CT fraction boxplot*

You can also generate the CT fraction boxplot with samples grouped by POI (not shown).

# **Run CellDMC**

### **Get DMCT inference**

Finally, we can identify differentially methylated cytosines in each individual cell-type. On **Run CellDMC** page, click *Run* button. The results of DMCT predictions will appear on the right side. In the table, for DMC, 1 denotes DMC, and 0 denotes non-DMC; for each cell-type, 1(-1) denotes hyper(hypo)-DMCT, and 0 denotes non-DMCT.

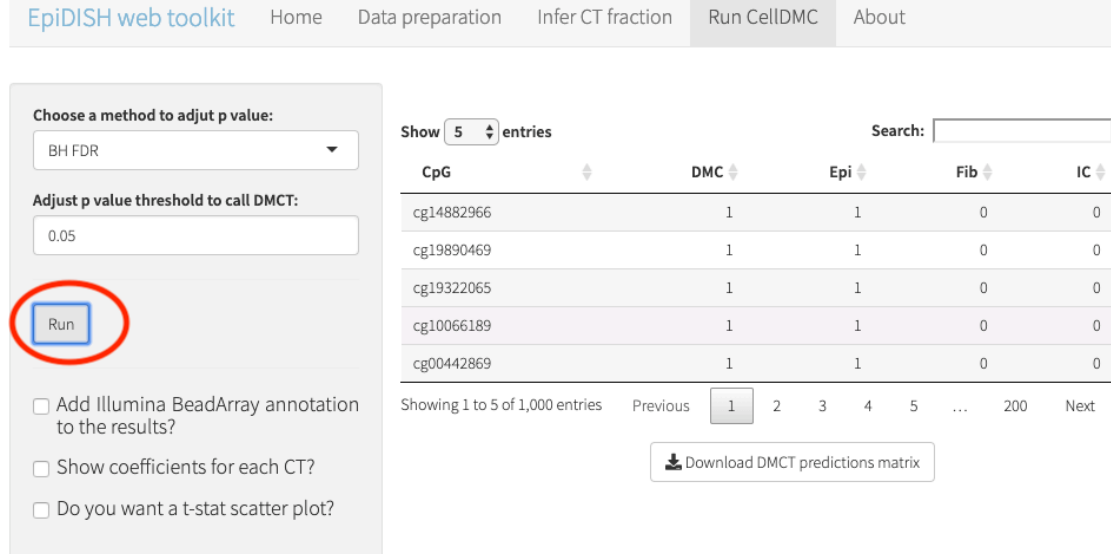

### *Fig 6. DMCT inference*

We then check the DMCT inference in this example case. We could let the table show 10 entries each table page. In this example, the top 10 CpGs are only hypermethylated in epithelial cells as shown Fig 7.

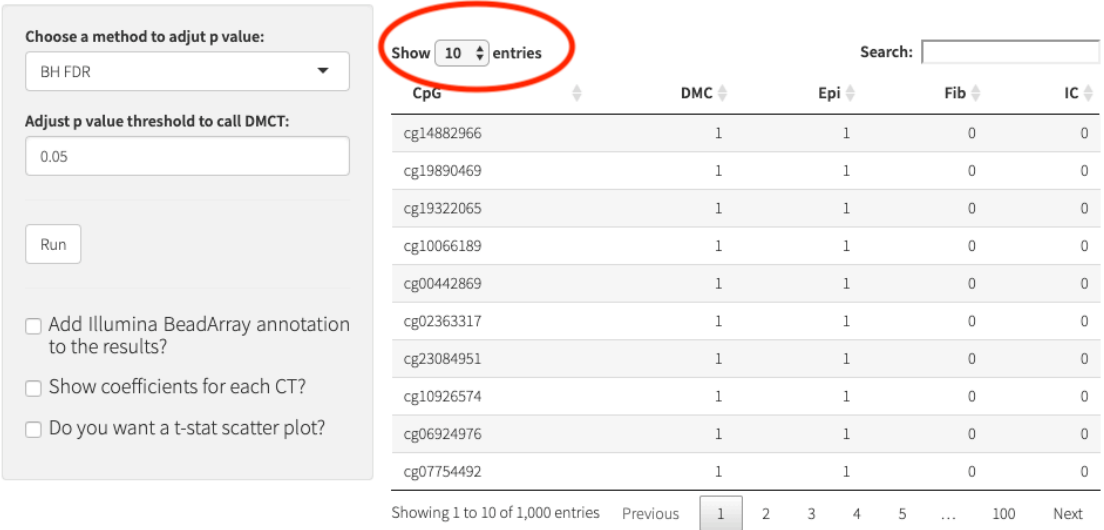

## *Fig 7. Epithelial hyper-DMCTs*

On the second DMCT table page, we see that these 10 CpGs are only hypomethlated in epithelial compartment, as shown in Fig 8.

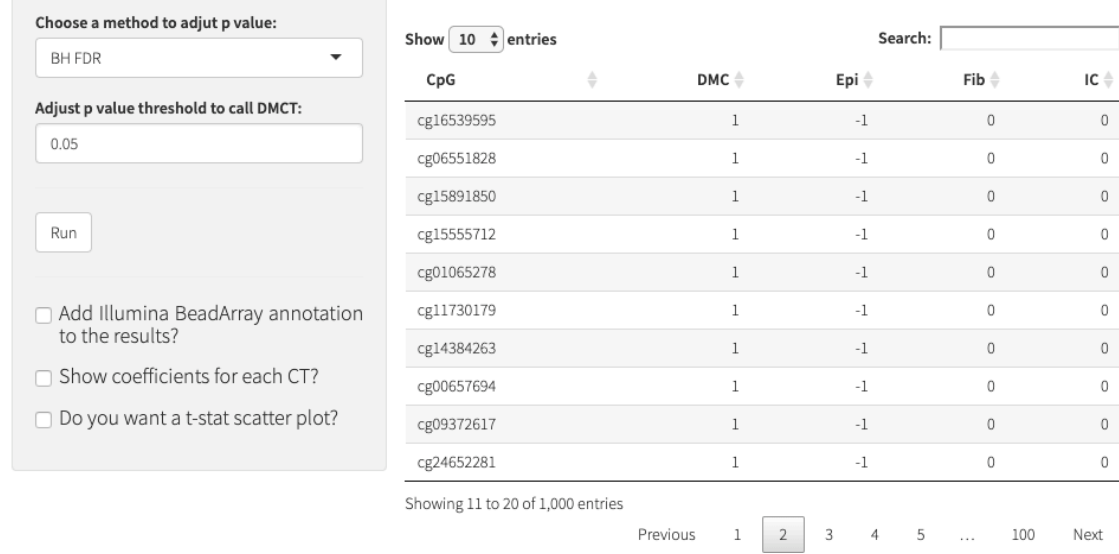

## *Fig 8. Epithelial hypo-DMCTs*

On the third DMCT table page, these 10 CpGs are hypermethylated in both of epithelail cells and fibroblasts (Fig 9).

| Choose a method to adjut p value:                    | Show $10 \div$ entries            |               |          |                | Search:                          |                  |             |
|------------------------------------------------------|-----------------------------------|---------------|----------|----------------|----------------------------------|------------------|-------------|
| <b>BH FDR</b><br>▼                                   | CpG                               | $\Rightarrow$ | DMC ≑    |                | Epi ÷                            | $Fib \triangleq$ | ıc≑         |
| Adjust p value threshold to call DMCT:               | cg08881019                        |               |          |                |                                  |                  | $\Omega$    |
| 0.05                                                 | cg21334449                        |               |          |                | $\mathbf{1}$                     | $\mathbf{1}$     | 0           |
|                                                      | cg13895461                        |               |          |                | 1                                |                  | $\mathbf 0$ |
| Run                                                  | cg00108524                        |               |          |                | $\mathbf{1}$                     | $\mathbf{1}$     | 0           |
|                                                      | cg21932297                        |               |          |                | 1                                | 1                | $\circ$     |
| Add Illumina BeadArray annotation<br>to the results? | cg10113334                        |               |          |                | $\mathbf{1}$                     | $\mathbf{1}$     | 0           |
|                                                      | cg04242499                        |               |          |                | $\mathbf{1}$                     | $\mathbf{1}$     | $\Omega$    |
| Show coefficients for each CT?                       | cg14283783                        |               |          |                | 1                                | $\mathbf{1}$     | $\mathbf 0$ |
| Do you want a t-stat scatter plot?                   | cg20147335                        |               |          |                | $\mathbf{1}$                     |                  | $\mathbf 0$ |
|                                                      | cg04140212                        |               |          |                | 1                                | $\mathbf{1}$     | 0           |
|                                                      | Showing 21 to 30 of 1,000 entries |               |          |                |                                  |                  |             |
|                                                      |                                   |               | Previous | $\overline{2}$ | $\overline{3}$<br>$\overline{4}$ | 5<br>$\cdots$    | 100<br>Next |

*Fig 9. Hyper-DMCTs in Epi and Fib* 

### **Using Illumina BeadArray annotation**

By checking the orange circled box in Fig 10, annotations will be merged into the DMCT inference table. And you can search the DMCT table (red circle in Fig 10). In this example, we input *SEPT9*, the table will automatically filter all CpGs mapped to the gene *SEPT9*.

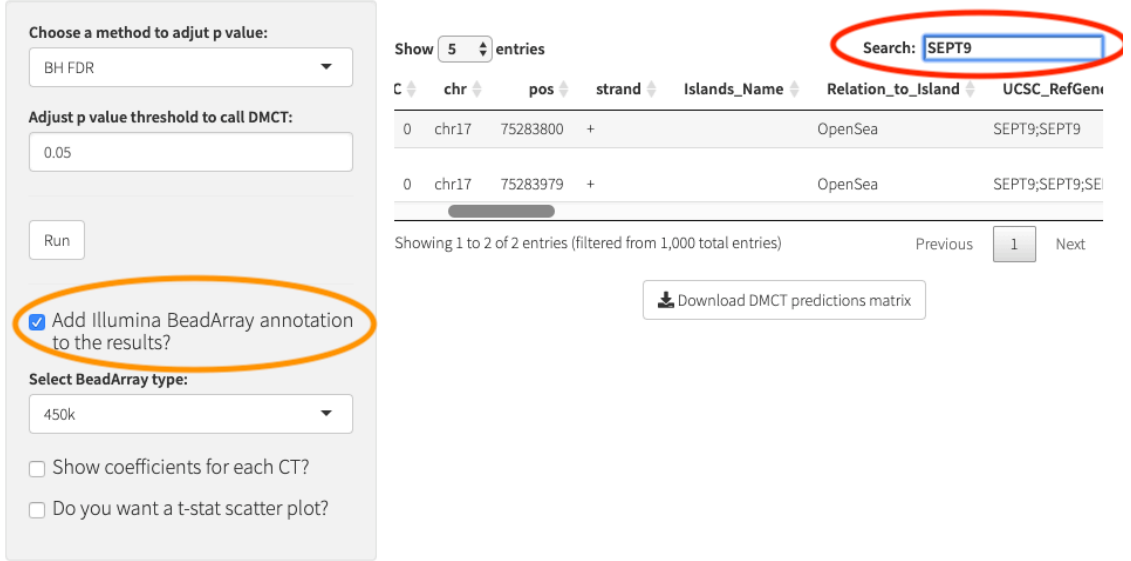

*Fig 10. DMCT annotation search*

# **Get coefficients for each CT**

By checking the orange circled box, you will get coefficients for each CT. In the table, *Estimate* denotes the estimated DNAm changes of a CpG in a cell-type (Fig 11).

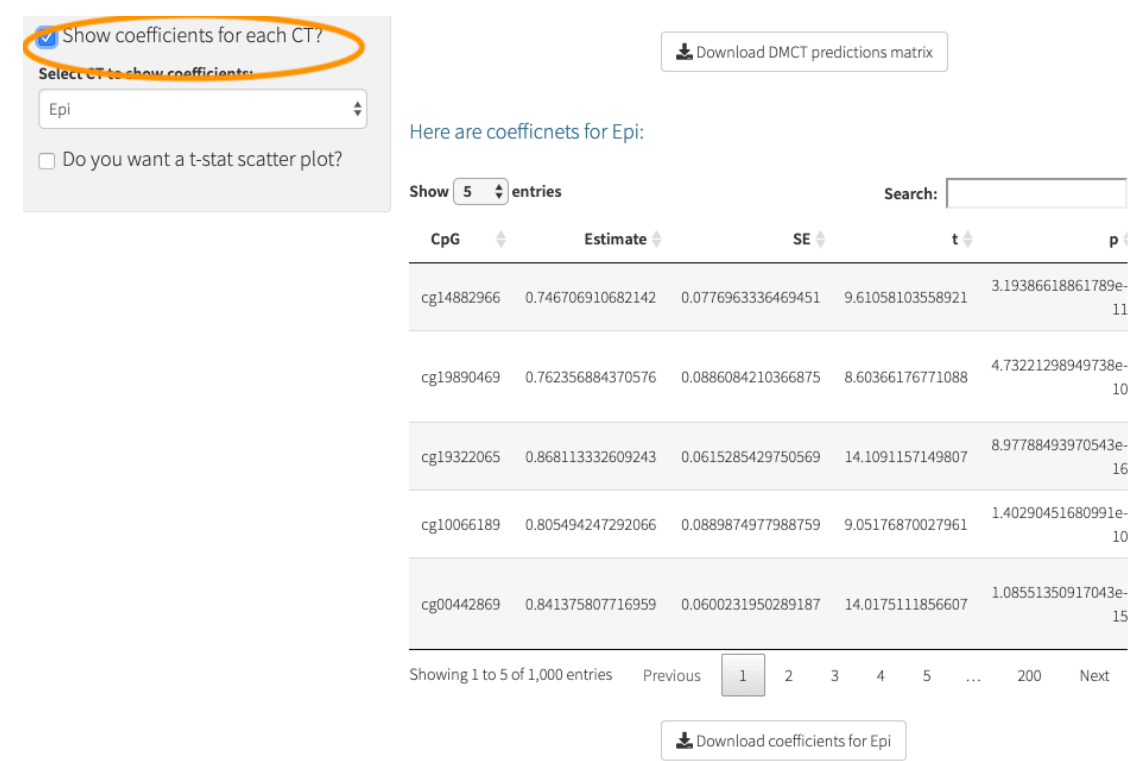

*Fig 11. Coefficients for each CT*